# **pytmux Documentation**

*Release 0.1.0*

**Wraithan**

July 16, 2015

#### Contents

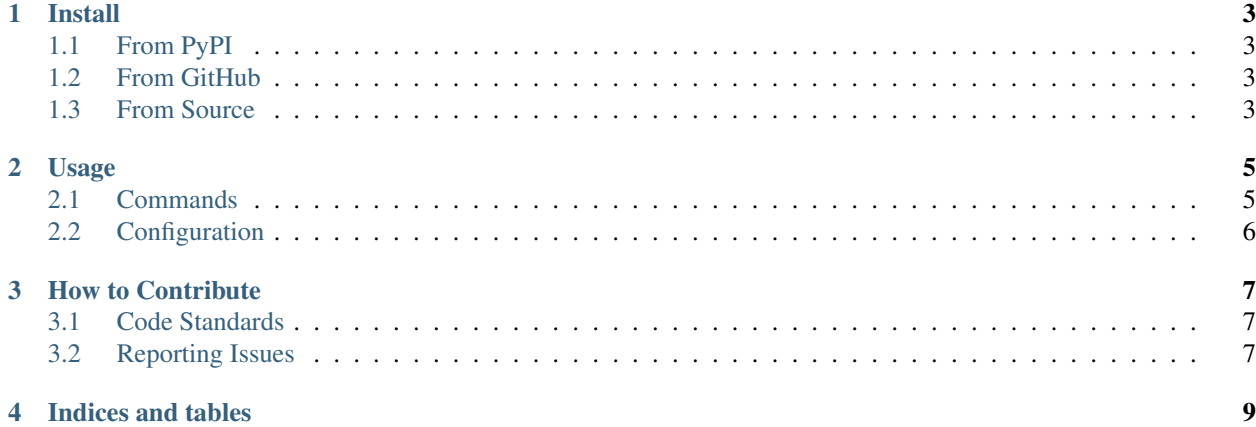

pytmux is a light wrapper around [tmux.](http://tmux.sourceforge.net/) You define a session using a json file and it tries to create it. For more information see below:

Contents:

## **Install**

# <span id="page-6-1"></span><span id="page-6-0"></span>**1.1 From PyPI**

Installation is as simple as:

pip install pytmux

# <span id="page-6-2"></span>**1.2 From GitHub**

Or if you would like to install the latest from [GitHub:](https://github.com/wraithan/pytmux)

```
pip install https://github.com/wraithan/pytmux/archive/master.tar.gz
```
# <span id="page-6-3"></span>**1.3 From Source**

Finally you can install from source by doing:

```
git clone https://github.com/wraithan/pytmux
cd pytmux
python setup.py install
```
## **Usage**

<span id="page-8-0"></span>pytmux tries to keep to the [principle of least astonishment,](http://en.wikipedia.org/wiki/Principle_of_least_astonishment) much like Python. If a command or configuration option isn't immediately obvious, please open an issue and we can talk about how to improve the situation.

### <span id="page-8-1"></span>**2.1 Commands**

#### **2.1.1 list**

To list all of the available configs use:

pytmux list

#### **2.1.2 edit**

To create or edit a config, use:

pytmux edit <name>

If you would like use a config as the base for a new config:

pytmux edit <name> --copy <other\_name>

#### **2.1.3 run**

To start or switch to a session use:

pytmux run

#### **2.1.4 doctor**

If you are having trouble with one of your configs, use:

pytmux doctor

# <span id="page-9-0"></span>**2.2 Configuration**

Lets start with a base configuration, then we can walk through what each part means.

```
{
    "name": "example",
    "directory": "~/devel/example",
    "windows": [
        {
             "name": "editor",
             "command": "emacs"
        },
        {
             "name": "some shell"
        },
        {
             "command": "tail -f some.log"
        },
        {}
    ]
}
```
The first property is name which is the name of the session. This should be a short descriptive name of the what you'll be using the session for. You'll want to make sure it is unique so can run it and not conflict with other running sessions.

Next you have the directory property which is what directory to use for starting each window. It is optional, if it isn't provided then the current directory that pytmux is run from is used.

After that you have windows which is the list of windows you want instantiated. Both of the properties (name and command) are optional. If you specify a name it will name the window that, without a name you'll get a window named using automatic-rename in tmux (which uses lets the program set the title). If you specify a command then that will be run in the window using send-keys, without the command it will open your default shell. Without either, you'll get a default shell, in a window that uses automatic-rename.

# **How to Contribute**

<span id="page-10-0"></span>All development is done via GitHub using issues and pull requests. If you are doing something major (new feature, backwards incompatible change, reworking lots of code) please open an issue and discuss it before starting. If you are doing something minor (docs update, small bug fix, etc) feel free to just dive in and send a pull request.

# <span id="page-10-1"></span>**3.1 Code Standards**

All code should pass pep8 and pyflakes. A simple tool for checking is [flake8.](https://pypi.python.org/pypi/flake8) You should be able to run:

flake8 .

At the root of the repository and have 0 errors or warnings. That said, everyone slips now and then, and one or two isn't a big deal and I'll just fix them myself. But if your whole patch fails then I'll likely reject it until you clean up your code.

# <span id="page-10-2"></span>**3.2 Reporting Issues**

You can report issues and feature via the [issue tracker.](https://github.com/wraithan/pytmux/issues) If you have an issue please give full steps to reproduce (such as a config file that has the problem). If you have a feature you'd like, please provide as much information as possible (such as what flags in tmux the feature uses or how exactly you'd like it to work.)

**CHAPTER 4**

**Indices and tables**

- <span id="page-12-0"></span>• genindex
- modindex
- search